МИНИСТЕРСТВО ОБРАЗОВАНИЯ И НАУКИ РОССИЙСКОЙ ФЕДЕРАЦИИ

ФЕДЕРАЛЬНОЕ ГОСУДАРСТВЕННОЕ АВТОНОМНОЕ ОБРАЗОВАТЕЛЬНОЕ УЧРЕЖДЕНИЕ ВЫСШЕГО ОБРАЗОВАНИЯ «САМАРСКИЙ НАЦИОНАЛЬНЫЙ ИССЛЕДОВАТЕЛЬСКИЙ УНИВЕРСИТЕТ имени академика С.П. КОРОЛЁВА»

#### **М.А. БОЛОТОВ, В.А. ПЕЧЕНИН, Н.В. РУЗАНОВ**

# **РАЗРАБОТКА УПРАВЛЯЮЩЕЙ ПРО-ГРАММЫ ДЛЯ КОНТРОЛЯ ГЕОМЕТРИ-ЧЕСКИХ ПАРАМЕТРОВ СЛОЖНОПРО-ФИЛЬНЫХ ДЕТАЛЕЙ**

Рекомендовано редакционно-издательским советом федерального государственного автономного образовательного учреждения высшего образования «Самарский национальный исследовательский университет имени академика С.П. Королёва» в качестве методических указаний к практическому занятию для подготовки магистров по направлению 24.04.05 – «Двигатели летательных аппаратов».

> С А М А Р А Издательство Самарского университета 2017

УДК: 681.2.083, 621.9.08, 621.9.015 ББК: 34.630.2 Б 467

Авторы: М.А. Болотов, В.А. Печенин, Н.В. Рузанов

Рецензенты: д-р техн. наук, проф. А.А. Макаров канд. техн. наук, доц. Е.Г. Демьяненко

*Болотов М.А.*

Б 467 **Разработка управляющей программы для контроля геометрических параметров сложнопрофильных деталей:** методические указания к практическим занятиям / М.А. Болотов, В.А. Печенин, Н.В. Рузанов. – Самара: Издво Самар. ун-та, 2017. - 32 с.

В методических указаниях содержится описание последовательности разработки управляющих программ для контроля геометрических параметров сложнопрофильных деталей. Приводится пример создания и отладки управляющей программы для контроля геометрических параметров профилей пера лопатки компрессора в программном пакете PC DMIS CAD ++.

Практическое занятие предназначено для подготовки магистров по направлению 24.04.05 – «Двигатели летательных аппаратов», (магистерская программа «Конструкция и технология производства ГТД и ЭУ») с ОАО «Металлист-Самара.

Методические указания подготовлены на кафедре технологий производства двигателей.

> УДК: 681.2.083, 621.9.08, 621.9.015 ББК: 34.630.2

**ISBN** © Самарский университет, 2017

# ОГЛАВЛЕНИЕ

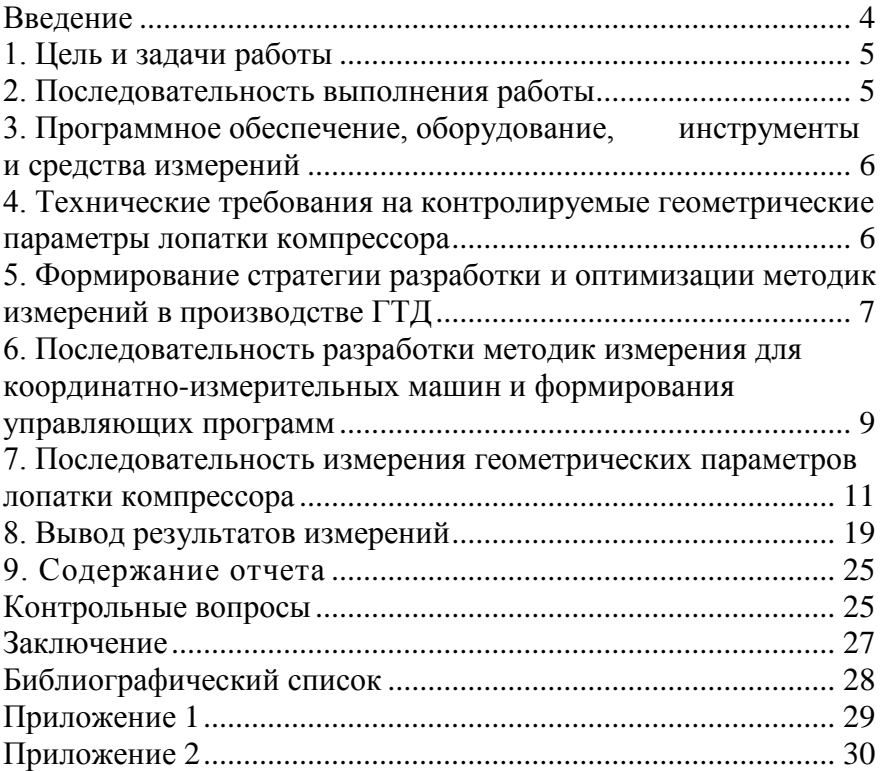

#### **ВВЕДЕНИЕ**

<span id="page-3-0"></span>Конкурентоспособность предприятий во многом определяется качеством выпускаемых изделий. Качество множества машиностроительных изделий, и в частности газотурбинного двигателя (ГТД), в большой степени зависит от достигнутой точности, определяемой сборочными и детальными связями, а также связями в технологической системе [9]. При проектировании новых двигателей требования по качеству и точности его деталей повышается в среднем на 20–40 %.

Особое внимание в производстве деталей ГТД уделяется лопаткам компрессора. Геометрия пера компрессорных лопаток во многом определяет технико-экономические характеристики лопаточных машин и газотурбинного двигателя в целом. В процессе производства компрессорных лопаток производится 100%-й контроль лопаток.

В условиях значительной номенклатуры изделий, малой серийности производства, ужесточения требований к себестоимости и гибкости производства для надежного контроля пера лопаток применяют координатные средства измерений. К координатным средствам относятся щуповые системы оборудования с ЧПУ, а также универсальные (координатно-измерительные машины, КИМ) и специализированные лабораторные средства измерений. Во многом точность контроля зависит от разработанной методики измерения. В работе приведена последовательность разработки управляющей программы для контроля рабочей лопатки компрессора высокого давления двигателя марки НК.

4

#### <span id="page-4-0"></span>**1. ЦЕЛЬ И ЗАДАЧИ РАБОТЫ**

Цель работы – закрепление теоретических знаний и получение практических навыков измерения лопаток газотурбинного двигателя.

Задачи:

– ознакомиться со средствами измерения геометрических параметров сложнопрофильных деталей;

– изучить общую последовательность разработки методик измерения деталей на координатно-измерительных машинах (КИМ);

– приобрести практические навыки измерения лопаток газотурбинного двигателя;

– научится формировать отчеты по результатам измерений при помощи программного обеспечения КИМ.

#### <span id="page-4-1"></span>**2. ПОСЛЕДОВАТЕЛЬНОСТЬ ВЫПОЛНЕНИЯ РАБОТЫ**

1. Изучить инструкцию по технике безопасности при выполнении практической работы.

2. Изучить методические указания по выполнению данной практической работы.

3. Ознакомиться с практическими рекомендациями по созданию управляющей программы измерения лопатки на КИМ.

4. Получить вариант задания (приложение 1).

5. Записать характеристики лопатки, допуски на изготовление пера.

6. Описать общую последовательность измерения лопатки.

7. Произвести базирование лопатки.

8. Оценить предельные величины отклонения формы и параметры отклонения расположения лопатки.

9. Провести анализ изменения отклонения формы и расположения по измеренным сечениям.

10. Сделать общие выводы по точности изготовления лопатки.

11. Оформить отчет по работе (приложение 2).

# <span id="page-5-0"></span>**3. ПРОГРАММНОЕ ОБЕСПЕЧЕНИЕ, ОБОРУДОВАНИЕ, ИНСТРУМЕНТЫ И СРЕДСТВА ИЗМЕРЕНИЙ**

#### **Программное обеспечение:**

– программное обеспечение для координатно-измерительных машин PC-DMIS.

#### **Оборудование:**

– Трехосевая координатно-измерительная машина (DEA Global Performance 07.10.07).

# <span id="page-5-1"></span>**4. ТЕХНИЧЕСКИЕ ТРЕБОВАНИЯ НА КОНТРОЛИРУЕМЫЕ ГЕОМЕТРИЧЕСКИЕ ПАРАМЕТРЫ ЛОПАТКИ КОМПРЕС-СОРА**

Перо лопатки компрессора представляет собой сложную поверхность в пространстве, задаваемую рядом точек по сечениям. Согласно ОСТ 1 02571-86 [1] и данным ряда работ [2, 3], к точности и шероховатости элементов пера лопаток компрессора предъявляются следующие требования:

1) отклонение профиля спинки  $\Delta \Pi_c$  и корыта  $\Delta \Pi_{\kappa}$  пера в расчетных сечениях от заданного номинального не должно превышать 0,06–0,4 мм;

2) отклонение входной  $\Delta \Pi_{\scriptstyle g_X}$  и выходной  $\Delta \Pi_{\scriptstyle g_{\scriptstyle bX}}$  кромок 0,03– 0,2 мм;

3) отклонение толщины профиля пера  $\Delta C_{max} = \Delta \Pi_c + \Delta \Pi_{\kappa}$ ;

4) допуск на угол закрутки пера в поперечных сечениях  $\Delta a_{\textit{3aK}}$ составляет ±(12…20′);

5) отклонение ширины хорды профиля пера  $\Delta b$  не должно превышать  $\pm (0.2...0.6)$  мм;

6) осевые смещения центра тяжести профилей пера *Tx* , *T<sup>y</sup>* в зависимости от группы точности лопаток могут составлять  $\pm 0,1$  мм для корневых сечений и ±1 мм для концевых сечений высоких лопаток первых ступеней;

7) шероховатость пера лопатки  $R_a = 0.63...0.08$  мкм.

Приведем общую стратегию разработки методик измерений.

# <span id="page-6-0"></span>**5. ФОРМИРОВАНИЕ СТРАТЕГИИ РАЗРАБОТКИ И ОПТИ-МИЗАЦИИ МЕТОДИК ИЗМЕРЕНИЙ В ПРОИЗВОДСТВЕ ГТД**

В соответствии с ГОСТ Р 8.563-2009 [4] разработка методик измерений, как правило, включает в себя следующее:

- 1. Формулирование измерительной задачи и описание измеряемой величины.
- 2. Предварительный отбор возможных методов решения измерительной задачи.
- 3. Выбор метода и средств измерений (в том числе стандартных образцов), вспомогательных устройств.
- 4. Установление последовательности и содержания операций при подготовке и выполнении измерений, включая требования по обеспечению безопасности труда и экологической безопасности и требования к квалификации операторов.
- 5. Организацию и проведение теоретических и экспериментальных исследований по оценке показателей точности разработанной методики измерений.
- 6. Экспериментальное опробование методик измерений; анализ соответствия показателей точности исходным требованиям.
- 7. Обработку промежуточных результатов измерений и вычисление окончательных результатов, полученных с помощью данной методики измерений.
- 8. Разработку процедур и установление нормативов контроля точности получаемых результатов измерений.
- 9. Разработку проекта документа на методику измерений.
- 10. Аттестацию методик измерений.
- 11. Утверждение и регистрацию документа на методику измерений, оформление свидетельства об аттестации.
- 12. Передачу сведений об аттестованных методиках измерений в Федеральный информационный фонд по обеспечению единства измерений.

Учитывая требования ГОСТ Р 8.563-2009 можно предложить укрупненную схему реализации разработки методик измерений на предприятия авиационного двигателестроения, приведенную на рисунке 1.

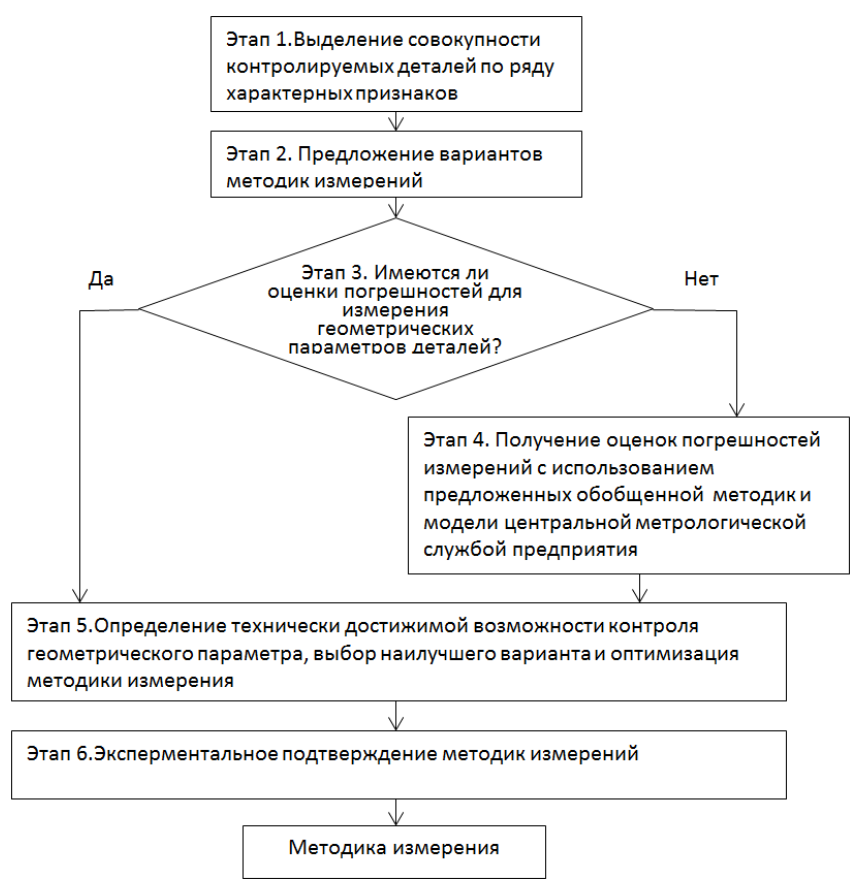

Рисунок 1 – Схема разработки методик измерений

На первом этапе производится выделение совокупности деталей, которые планируется контролировать либо которые контролируются наиболее часто в производстве на конкретной модели КИМ. Выделение деталей осуществляется исходя, из общих признаков: контролируемых геометрических параметров, типоразмера, технологии изготовления.

На втором этапе формируются возможные варианты разработки методик измерения деталей для координатно-измерительных машин.

На третьем этапе определяется, имеются ли оценки погрешностей для измеряемых геометрических параметров присутствующих в рассматриваемых деталях в базе знаний.

Если оценки погрешностей для измерения геометрических параметров отсутствуют, то необходимо осуществить их получение с использованием специальных методик и моделей процесса измерения (четвертый этап). Полученные данные необходимо накапливать в базе знаний.

В пятом этапе определяется возможность контроля рассматриваемых геометрических параметров с использованием конкретной модели КИМ. В случае возможности осуществления контроля, производится выбор наилучшего варианта. Производится оптимизация методики измерения. На выходе формируется методика измерения.

# <span id="page-8-0"></span>**6. ПОСЛЕДОВАТЕЛЬНОСТЬ РАЗРАБОТКИ МЕТОДИК ИЗ-МЕРЕНИЯ ДЛЯ КООРДИНАТНО-ИЗМЕРИТЕЛЬНЫХ МА-ШИН И ФОРМИРОВАНИЯ УПРАВЛЯЮЩИХ ПРОГРАММ**

Последовательность разработки методик измерения для координатно-измерительных машин следующая:

- 1. Анализ контролируемых геометрических параметров.
- 2. Выбор измерительных баз.
- 3. Выбор способа закрепления детали.
- 4. Выбор измерительных датчиков и наконечников, исходя из обеспечения доступности к измеряемым поверхностям.
- 5. Определение типа заменяющих элементов для контроля поверхностей деталей.
- 6. Определение расчетных схем геометрических параметров.
- 7. Определение последовательность измерения поверхностей детали.
- 8. Проверочный расчет на точность, расчет минимально необходимого количества измеряемых точек на поверхностях.
- 9. Определение критериев подтверждения достоверности результатов измерений.
- 10. Разработка и верификация управляющей программы.

Этапы 8 и 9 реализуются на базе теоретических и методических положений.

Особое значение в построении управляющих программ имеют системы координат детали. В программе измерения используется как минимум две вспомогательные системы координат деталей:

- черновая (стартовая);
- чистовая.

Черновое базирование решает проблему определения положения детали в пространстве относительно абсолютной системы координат КИМ. Это необходимо с целью указания местоположения детали при последующем использовании программы. Черновая система координат детали строится по элементам, измеряемым вручную. Это позволяет 'привязывать' деталь к остальной части выполняемой программы, поскольку остальные команды измерения задаются относительно данной системы координат.

В результате чистового базирования определяется система координат детали, в которой будут производиться расчеты геометрических параметров.

10

Последовательность создания управляющей измерительной программы:

- 1. Объявление имени новой измерительной программы;
- 2. Импорт CAD модели;
- 3. Установка на измерительный стол детали, таким образом, чтобы оси системы координат детали совпали с осями абсолютной системы координат;
- 4. Если в процессе измерении деталь занимает произвольное положение и не используется специальная оснастка, то предусматривается создание 2 систем координат (черновая, чистовая).
- 5. Анализ детали для определения элементов, которые будут использоваться для черновой и чистовой системы координат.
- 6. Построение черновой системы координат в ручном режиме. Оператор измеряет базовые элементы детали.
- 7. Построение чистовой системы координат в ручном режиме путем измерения базовых элементов, проверка построенных осей путем поиска номиналов CAD модели.
- 8. Измерение геометрических элементов.
- 9. В случае необходимости проведение дополнительных геометрических построений, определение вспомогательных систем координат детали.
- 10. Вывод результатов в протокол.

# <span id="page-10-0"></span>**7. ПОСЛЕДОВАТЕЛЬНОСТЬ ИЗМЕРЕНИЯ ГЕОМЕТРИЧЕ-СКИХ ПАРАМЕТРОВ ЛОПАТКИ КОМПРЕССОРА**

Измерение геометрических параметров пера лопатки с помощью КИМ необходимо осуществлять с базированием от хвостовика. Данное условие требует одновременного обеспечения доступности измерительных наконечников к поверхностям замка и пера. Это можно осуществить путем закрепления лопатки за кончик хвостовика в тисках либо в специализированном приспособлении выполняющего функцию удержания лопатки.

Оптимальное количество измеряемых точек базовых поверхностей хвостовика составляет для задания черновой системы координат 4-8 для каждой поверхности; для чистовой системы координат соответственно от 6 до 30 точек.

Рассмотрим базовые поверхности лопатки. Согласно чертежу базой для контроля пера являются (рисунок 2):

- Базовая плоскость;
- Плоскость «симметрии» хвостовика;
- Торец у входной кромки.

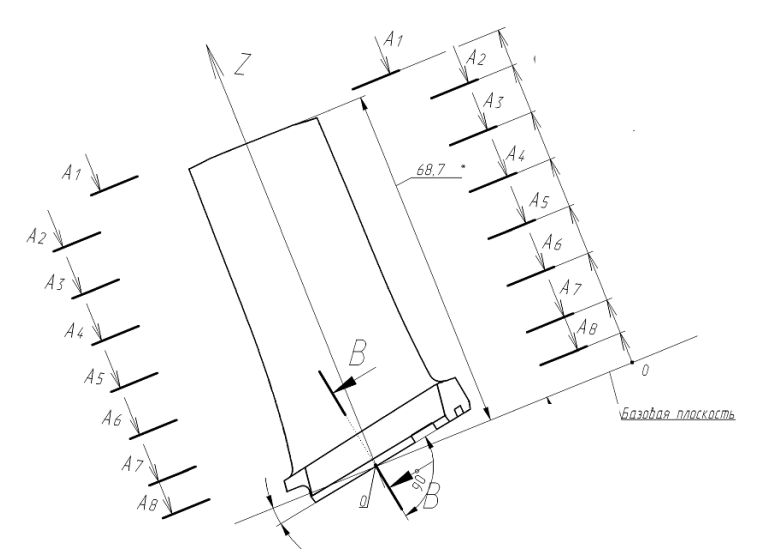

Рисунок 2 – Чертеж лопатки компрессора

Положения поворотной головки щупа КИМ, необходимые для обеспечения доступности измерительных наконечников ко всем поверхностям детали без переустанова, представлены на рисунке 3.

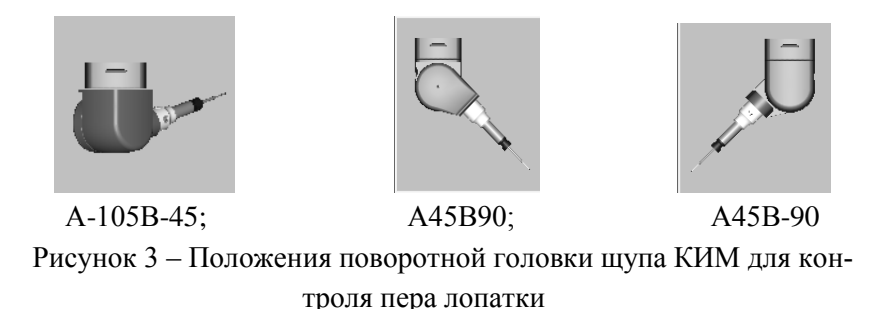

Деталь в приспособлении располагается на плите КИМ, таким образом, чтобы был свободный доступ ко всем измеряемым поверхностям. Далее приведем этапы разработки управляющей программы. Осуществим создание черновой системы координат. Для этого вызываем положение щупа А-104В-45. Черновая система координат формируется тремя плоскостями (рисунок 4, а): опорной поверхности замка (PLN1), боковой поверхностью замка (PLN3) и торцем замка со стороны входной кромки (PLN2).

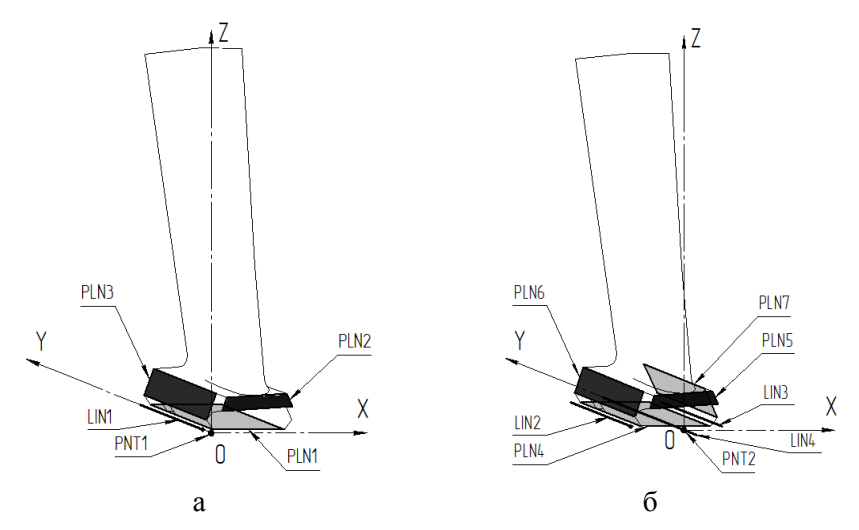

Рисунок 4 – Заменяющие элементы, используемые при задании а) черновой системы координат б) чистовой системы координат на хвостовике лопатки для контроля профиля пера

Плоскости задаются вручную по минимальному количеству точек. Высокая точность для создания черновой системы координат не требуется. Так как черновая система координат служит для указания в пространстве расположения детали, что позволяет далее измерять поверхности в автоматическом режиме. Строится прямая пересечения боковой поверхности и опорная поверхность замка (LIN1), а также точка пересечения полученной прямой и торца замка со стороны входной кромки (PNT1). Задание базовых элементов черновой системы координат представлено на рисунке 5.

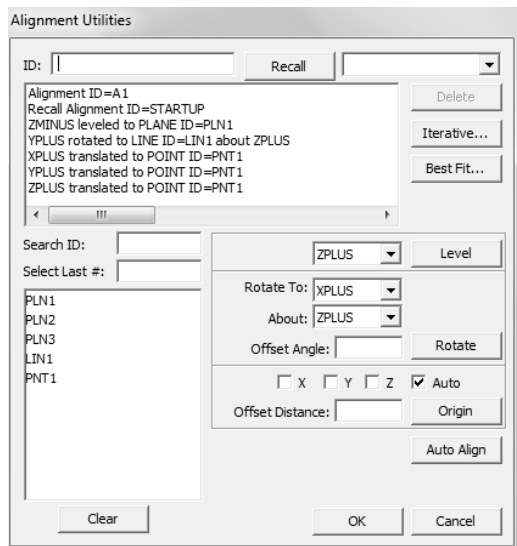

Рисунок 5 – Задание черновой системы координат

Порядок задания черновой системы координат:

1) ось ZMINUS направляется по опорной плоскости замка PLN1;

- 2) ось YPLUS направляется по вектору LIN1;
- 3) начало системы координат переносится в PNT1.

Далее в программе задается команда перехода в автоматический режим: MODE/DCC.

Производится формирование чистовой системы координат. В положении А-105В-45 поочередно измеряются базовые поверхности хвостовика лопатки (рисунок 4, б): опорной плоскости замка лопатки (PLN4), торец замка со стороны входной кромки (PLN5). Далее щуп отводится от детали и задается команда смены положения щупа в А45В90, для доступа к другой боковой плоскости замка лопатки (PLN6). Затем задается команда смены положения щупа в А45В-90, и производится измерение точек поверхности второй боковой стороны замка (PLN7).

Обоснованное оптимальное количество измеряемых точек на базовых поверхностях хвостовика составляет не менее 4 при условии, что техническое требование по отклонению плоскостности находится в пределах 0,006 мм.

В случаях, если на производстве существует нестабильность при формировании параметра отклонения от плоскостности, то необходимо обеспечить оперативный контроль в процессе измерения базовых поверхностей замка. Для этого необходимо увеличить количество измеряемых точек до 30. При этом большее количество измеряемых точек приведет к увеличению трудоемкости и снижению эффективности использования КИМ.

Строятся прямые пересечения боковых поверхностей и плоскости опорной плоскости замка (LIN2 и LIN3), средняя линия между полученными прямыми (LIN4), и точка пересечения данной прямой с торцом замка лопатки (PNT2).

Система координат задается следующим образом (рисунок 6):

- Ось ZMINUS направляется по PLN4;
- Ось YPLUS направляется по прямой LIN4;
- Начало системы координат устанавливается в PNT2.

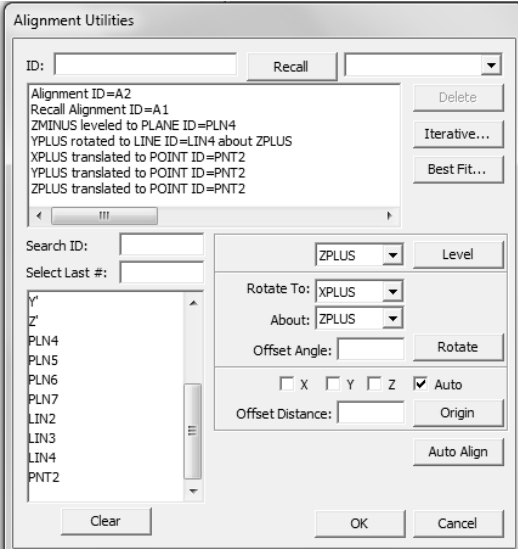

Рисунок 6 – Чистовая система координат

Далее в программу измерения добавляется математическая модель детали командой Export. Нажатием CAD EqualsPart совмещаются система координат машины и система координат математической модели.

Затем производится указание измеряемых точек пера лопатки с использованием математической модели. Большое количество измеряемых точек на поверхности задается с использованием инструмента «сканирование профиля» пера лопатки в сечениях на высотах, указанных в чертеже. Сканирование производится со стороны спинки и корыта отдельно, затем полученные просканированные объекты объединяются в массивы элементов по сечениям, с тем, чтобы далее было удобно их использовать для оценки отклонений.

Создание объектов сканирования по сечениям производится следующим образом:

Insert – Scan – Section;

 Устанавливаем максимальный (MaxIncr) и минимальный (MinIncr) шаг сканирования;

 Задаем высоту сечения согласно чертежа в графе Section Location;

 Указываем точки (1, D, 2) обозначающие сечение, координаты данных точек указаны в таблице Boundary Points;

Нажимаем Cut CAD (разрез CAD);

 Во вкладке Path Definition нажимаем Generate. Происходит генерация точек, уменьшая или увеличивая значения MaxIncr и MinIncr добиваемся требуемого для измерения количества точек в сечении, которые будут отражены на математической модели;

- Нажимаем Create
- Задание сканирования представлено на рисунке 7.

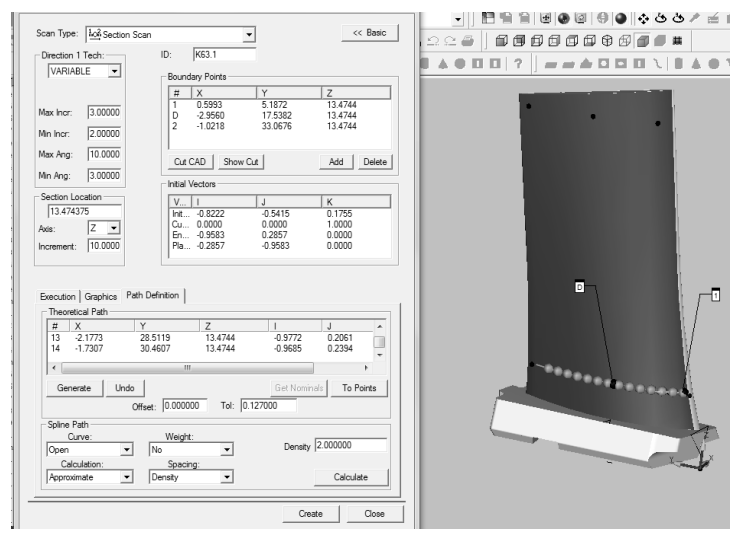

Рисунок 7 – Сканирование спинки на заданной высоте

Аналогичным образом сканируем оставшиеся сечения на спинке и корыте на высотах, указанных в чертеже. В результате на математической модели будут отображены измеряемые точки профиля (см. рисунок 8).

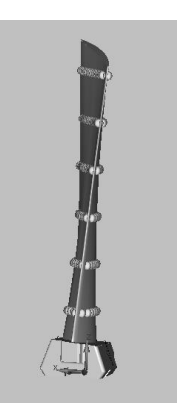

Рисунок 8 – Измеряемые точки профиля

После окончания сканирования, необходимо полученные сканы объединить в массивы для дальнейшего анализа (рисунок 9):

- Insert Features Construct Constructed Set Features
- Задаем имя массиву для удобства соответствующее высоте расположения сечения на лопатке;

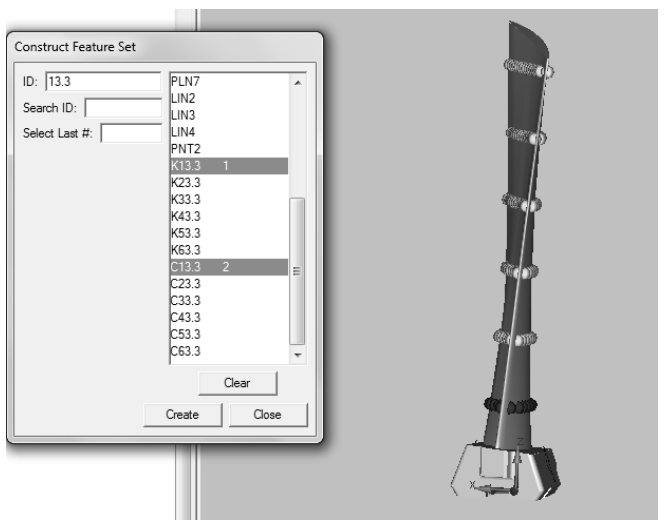

Рисунок 9 – Объединение отдельных сканов в массив

- Так создаем массивы для каждого сечения;
- Создаем общий массив для всех сечений (рисунок 10).
- $\bullet$

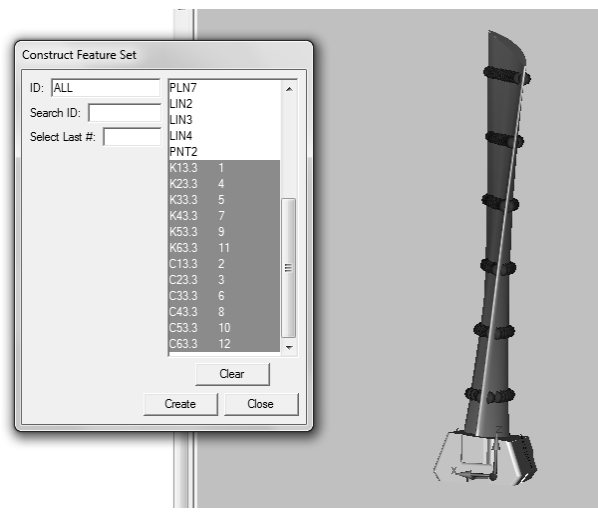

Рисунок 10 – Объединение всех сечений в массив

# **8. ВЫВОД РЕЗУЛЬТАТОВ ИЗМЕРЕНИЙ**

<span id="page-18-0"></span>Вывод результатов измерений осуществляет с использованием инструмента Lineprofile (отклонение профиля кривой), находящийся Insert – Dimension – Profile – Lines.

В результате вызова диалога появляется окно, котором выбираем массив, соответствующий конкретной высоте сечения лопатки, в графе Tolerance вводим значение допуска на изготовление профиля пера лопатки, выбираем FormandLocation в графе ControlOptions и нажимаем Create, полученное значение будет выводиться в протокол (рисунок 11).

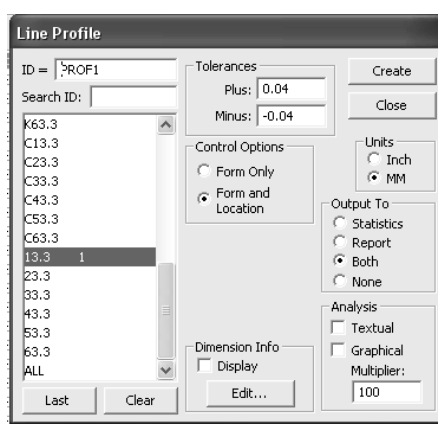

Рисунок 11 – Измерение фактического отклонения профиля сечения от номинального положения

Так же в протокол необходимо выводить графическое изображение измеренного сечения.

Для этого выполняется задание следующих команд:

- Вызывается инструмент анализа ReportCommand Analysis;
- В списке измерений выбирается профиль нужного сечения;
- Задается Analysis Graphical с масштабом 100;
- Нажимается кнопкаViewWindow (рисунок 12).

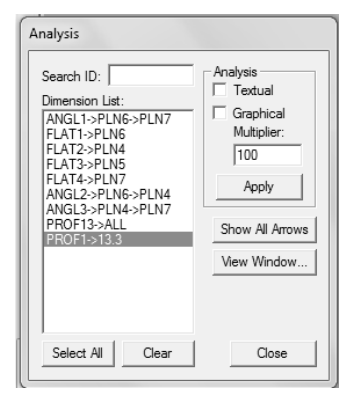

Рисунок 12 – Выбор анализируемого профиля в инструменте Analysis

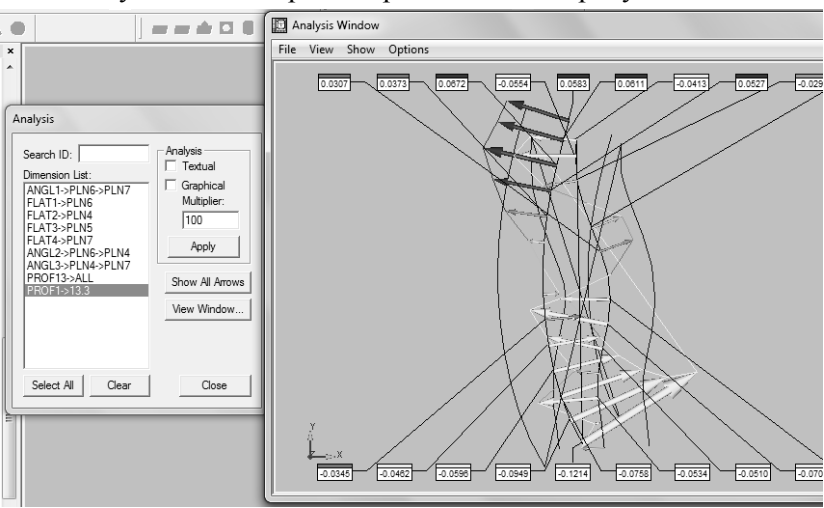

Получившаяся картина представлена на рисунке 13.

Рисунок 13 – Окно графического анализа

В верхней панели нажимаем Show – Show PointInfo (рисунок 14)

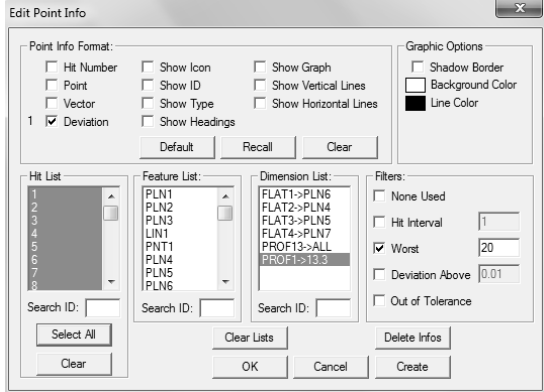

Рисунок 14 – Редактирование параметров отображения точек при графическом анализе

 В графе Point Info Format ставим галочку напротив Deviation, для того что бы отображалась информация об отклонениях в точках;

 В графе Dimension List выбираем измерение профиля необходимого сечения;

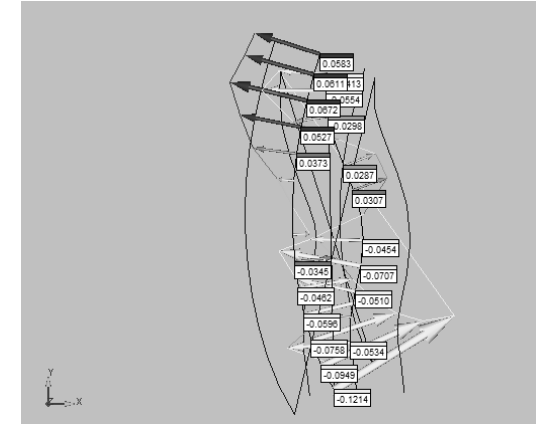

Рисунок 15 – Картина графического анализа для заданного сечения

 Ставим галочку напротив Worst (наихудшие точки), задаем количество точек;

Нажимаем в графе Hit List Select All и нажимаем ОК.

В результате получается картина измеренного сечения (см. рисунок 15).

Аналогичная последовательность производится со всеми остальными сечениями. Данные результаты показывают отклонение профиля пера лопатки, в них присутствуют две компоненты отклонений: погрешность изготовления профиля, и погрешность расположения профиля относительно номинального положения.

Для исключения погрешностей расположения и оценки отклонения формы профиля пера лопатки, необходимо произвести совмещение (припасовку) каждого сечения лопатки с CAD-моделью (см. рисунок 16).

Для этого вызываем диалог Insert – Alignment – New в появившемся окне нажимаем BestFit, появляется дополнительное окно BestFitAlignment.

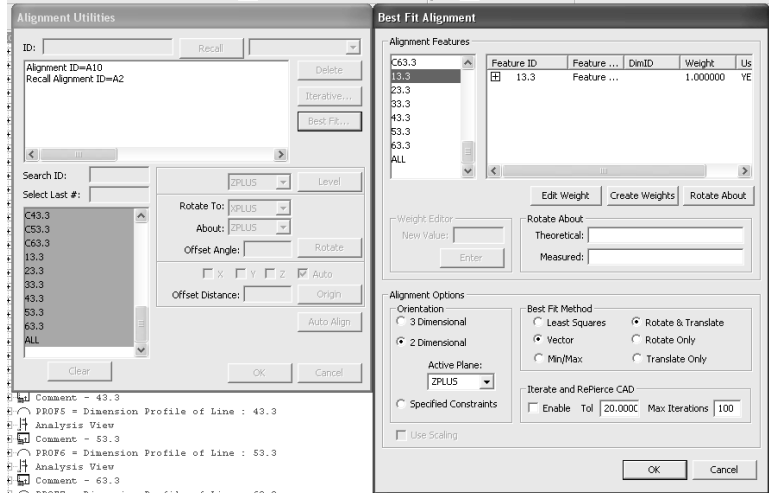

Рисунок 16 – Припасовка отдельного сечения лопатки

Выбираем из списка сечение, по которому будет осуществляться припасовка, задается:

 в графе Orientation 2 Dimensional (2D ориентация) и Active-Plane (активная плоскость) ZPUS;

- В графе Best Fit Method Vector и Rotate &Translate;
- Нажимаем ОК.

Происходит припасовка, после чего необходимо снова вывести значение Lineprofile и графический анализ, в результате которого сформируется картина отклонений, характеризующая только отклонение формы профиля.

Картина графического анализа после припасовки представлена на рисунке 17.

Для определения выдерживается ли в допуске технические требования по расположению профиля, необходимо оценить параметры припасовки.

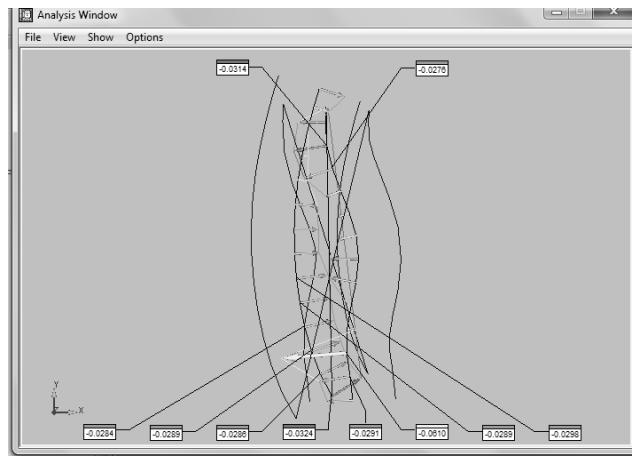

Рисунок 17 – Отображение заданного сечения после припасовки

Для этого в дереве измерения необходимо нажать + у соответствующей системы координат и нажать + внутри системы координат, откроются параметры припасовки, где:

 Offset<1>, <2>, <3> - смещение сечения в направлении X, Y, Z соответственно

AngleOffset – разворот сечения вокруг оси Z в десятичных единицах градуса.

Аналогично осуществляем припасовку для остальных сечений, и повторный вывод значения отклонения профиля и графический анализ во всех сечениях лопатки.

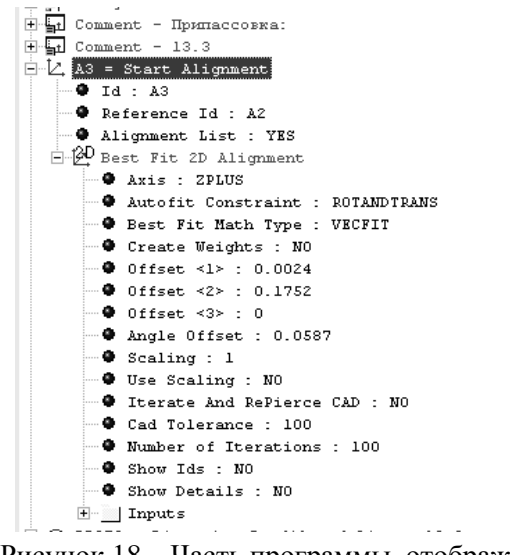

Рисунок 18 – Часть программы, отображающая параметры припасовки

<span id="page-24-0"></span>В результате выполнения формируется протокол с результатами измерений параметров профиля пера лопатки (рисунок 18).

### **9. СОДЕРЖАНИЕ ОТЧЕТА**

В процессе выполнения работы оформляется отчет, бланк которого приведен в приложении 2. В отчете приводятся: тип лопатки, требуемые результаты измерения; общая последовательность измерения геометрии лопатки; приводятся результаты измерения и их детальный анализ; выводы по работе.

### **КОНТРОЛЬНЫЕ ВОПРОСЫ**

<span id="page-24-1"></span>1. Основные требования к точности и шероховатости элементов пера лопаток компрессора ГТД.

2. Общие этапы разработки методик измерений.

3. Последовательность разработки методик измерения для координатно-измерительных машин.

4. Виды вспомогательных систем координат детали и базирования детали на КИМ.

5. Общая последовательность создания управляющей программы на КИМ.

6. Последовательность измерения геометрических параметров лопатки компрессора.

7. Поверхности базирования на хвостовике типа «ласточкин хвост».

8. Оптимальное количество точек при измерении плоскостей хвостовика.

9. Инструменты программы PC-DMIS для вывода результатов измерений пера лопатки.

10. Инструмент для исключения погрешностей расположения и оценки отклонения формы профиля пера лопатки.

### **ЗАКЛЮЧЕНИЕ**

<span id="page-26-0"></span>Рассмотрена общая последовательность формирования стратегии разработки методик измерений на предприятиях отрасли. Для детали «лопатка компрессора» детально рассмотрена методика измерения геометрических параметров формы и расположения на координатноизмерительных машинах и сформирована последовательность разработки управляющей программы в системе PCDMIS на примере контроля лопатки компрессора ГТД.

# **БИБЛИОГРАФИЧЕСКИЙ СПИСОК**

<span id="page-27-0"></span>1. ОСТ 1 02571-86. Лопатки компрессоров и турбин. Предельные отклонения размеров, формы и расположения пера. – М.: Издательство стандартов, 1986. – 36 с.

2. Демин, Ф.И. Технология изготовления основных деталей газотурбинных двигателей / Ф.И. Демин, Н.Д. Проничев, И.Л. Шитарев. – М.: Машиностроение, 2002. – 328 с.

3. Сулима, А.М. Основы технологии производства газотурбинных двигателей / А.М. Сулима, А.А. Носков, Г.З. Серебренников. – М.: Машиностроение, 1996г. – 480 с.

4. ГОСТ Р 8.563-2009 ГСИ. Методики (методы) измерений.

### **ПРИЛОЖЕНИЕ 1**

# Таблица П.1

<span id="page-28-0"></span>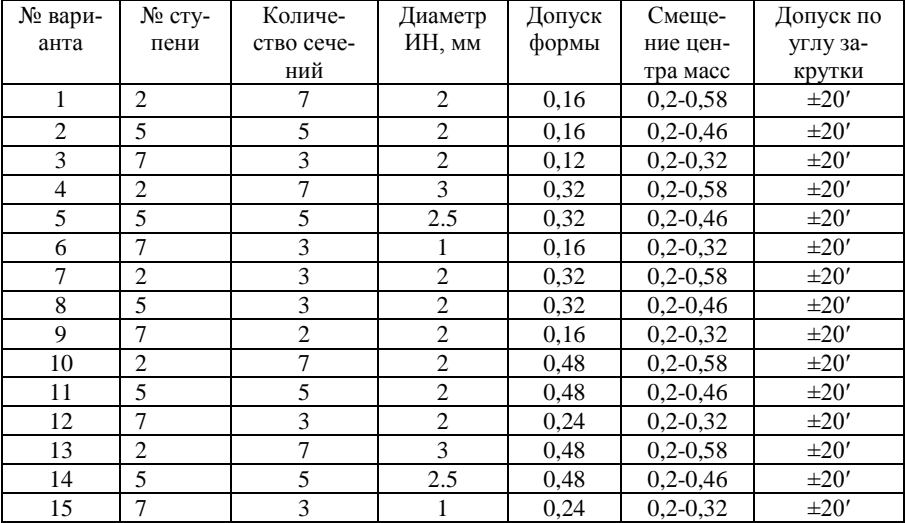

### Варианты выполнения практического задания

### **ПРИЛОЖЕНИЕ 2**

 *Кафедра технологий производства двигателей*

<span id="page-29-0"></span>Студент\_\_\_\_\_\_\_\_\_\_\_\_\_\_\_\_\_\_\_\_\_\_\_\_\_

Группа\_\_\_\_\_\_\_\_\_\_Дата\_\_\_\_\_\_\_\_\_\_\_

### **ОТЧЕТ**

### по лабораторной работе **«РАЗРАБОТКА УПРАВЛЯЮЩЕЙ ПРО-ГРАММЫ ДЛЯ КОНТРОЛЯ ГЕОМЕТРИ-ЧЕСКИХ ПАРА-МЕТРОВ СЛОЖНОПРОФИЛЬНЫХ ДЕТАЛЕЙ»**

*Характеристика лопатки:*

*Требуемые результаты измерения:*

### 2. Программа измерений

### 3. Рассчитанные геометрические отклонения

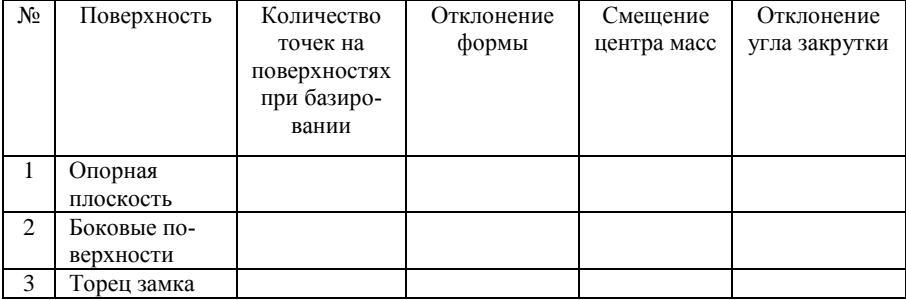

3. Характеристика отклонения формы и расположения сечений

4. Выводы по работе

Преподаватель \_\_\_\_\_\_\_\_\_\_\_\_\_\_\_\_\_\_\_\_\_\_\_\_

#### Учебное издание

#### *Болотов Михаил Александрович Печенин Вадим Андреевич Рузанов Николай Владимирович*

#### **РАЗРАБОТКА УПРАВЛЯЮЩЕЙ ПРОГРАММЫ ДЛЯ КОНТРОЛЯ ГЕО-МЕТРИЧЕСКИХ ПАРАМЕТРОВ СЛОЖНОПРОФИЛЬНЫХ ДЕТАЛЕЙ**

*Методические указания к практическим занятиям*

 Редактор Доверстка

Подписано в печать . Формат Бумага офсетная. Печать офсетная. Печ.л. Тираж экз. Заказ . Арт.-

ФЕДЕРАЛЬНОЕ ГОСУДАРСТВЕННОЕ АВТОНОМНОЕ ОБРАЗОВАТЕЛЬНОЕ УЧРЕЖДЕНИЕ ВЫСШЕГО ОБРАЗОВАНИЯ «САМАРСКИЙ НАЦИОНАЛЬНЫЙ ИССЛЕДОВАТЕЛЬСКИЙ УНИВЕРСИТЕТ имени академика С.П. КОРОЛЁВА» (Самарский университет) 443086, Самара, Московское шоссе, 34.

Изд-во Самарского университета. 443086, Самара, Московское шоссе, 34